# markdownがすごい!

# ■1 授業準備の方法

#### 文書作成の方法

- 一太郎
- microsoft word
- Pages
- tex←実は挫折した。
- html
- markdown←紹介します。

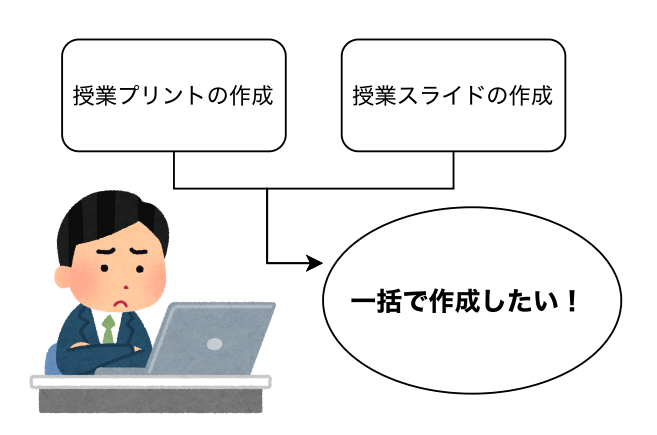

## 2 markdownって?

Markdown(マークダウン)は、⽂書を記述するための軽量マークアップ⾔語のひとつである。 本来はプレーンテキスト形式で手軽に書いた文書からHTMLを生成するために開発されたもので ある。しかし、現在ではHTMLのほかパワーポイント形式やLATEX形式のファイルへ変換するソ フトウェア(コンバータ)も開発されている。各コンバータの開発者によって多様な拡張が施されるため、各 種の方言が存在する。

## ■3 何ができるか

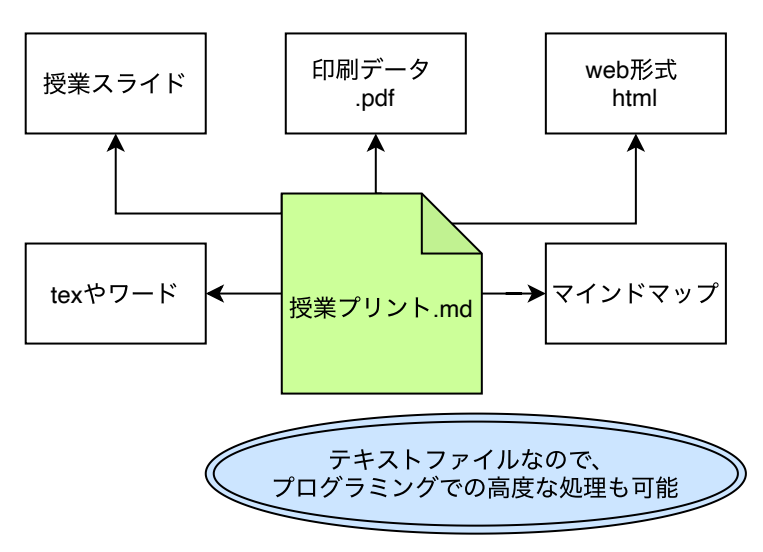

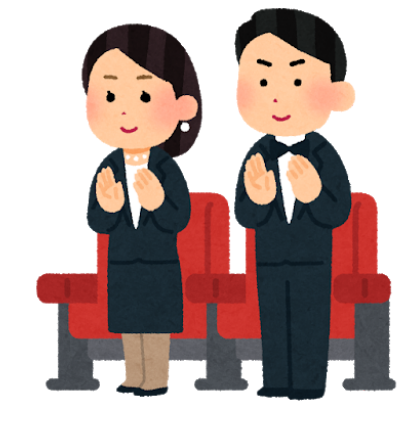

# ■4 実際の様子

- この文書も、markdownで作成している。
- こんなのも使える

#### markdownって

便利ですね!

プログラムのハイライトもかける。

2.markdownが便利.md またままには インタンド こうしょう しょうしょう おおし おおところ さんじょう はんしゃ さんじょう さんじょう さんじょう さんじょう こうしゃ こうしゃ こうしゃ こうしゃ こうしゃ こうしゃ こうしゅう こうしゅう こうしゅう こうしゅう こうしゃ こうしょう こうしゃ こうしゃ こうしゃ こうしゅう こうしゅう こうしゅう

```
sigoto = 100For day = 0 To 365
    If sigoto = 0 Then
       nagakura = "幸せ"
     Else
      nagakura = "辛い"
      sigoto = sigoto - 90 End If
    sigoto = sigoto + 100Next day
```
#### ■5 変えて良さそうなこと

- フォントや文字サイズを気にしなくて良くなった。
- よく使う文字列を登録することで、楽に処理ができるようになった。
- 保存と同時に色々なファイルが出力されるので、常にすべてのファイルが最新版
- htmlをうまいことどこかに⾶ばせば、簡単に授業資料の共有ができる。

#### ■6 乗り換えよう!と思ったあなた!

- シェルスクリプトで、すでにあるファイルをmdに一括変換するプログラムを作った。pythonとpandocとい うソフトさえあれば、多分osによらず動く
	- [docx\\_pptx2md\(Github\)](https://github.com/phys-ken/docx_pptx2md)

#### ■7 環境構築について

- markdownをPDFとhtmlで出力する
	- [markdownPDF](https://qiita.com/masakinihirota/items/7d05c08d6138ae973e90)
- markdownをwordに変換する
	- [vscode-pandoc](https://note.com/suhahide/n/nd5ade68cec8e)
- markdownに画像を貼り付ける
	- [drawio\(超便利\)](https://qiita.com/anfangd/items/4d9b51063ad3fc675cfe)
- markdownで数式をかく
	- [ちょっと複雑な設定](http://nissin-geppo.site/vscode%E3%81%A7markdown%E3%81%8B%E3%82%89pdf%E5%87%BA%E5%8A%9B%E3%81%A7%E6%95%B0%E5%BC%8F%E3%82%92%E7%B6%BA%E9%BA%97%E3%81%AB%E8%A1%A8%E7%A4%BA%E3%81%99%E3%82%8B%E6%96%B9%E6%B3%95/)
- slideを出力する
	- o Marp(長倉はこっちが好き)
	- o reveal.js(先月までこっちを使っていた)
- マインドマップを出力する
	- [markmap](https://iucstscui.hatenablog.com/entry/2021/04/09/234658)
- よく使う設定の登録
	- [スニペットの登録](https://qiita.com/12345/items/97ba616d530b4f692c97)
	- [スニペット作成ツール](https://migi.me/vsc_snippet/)
- Gitと連携して、版管理を行う
	- o [github](https://breezegroup.co.jp/202102/vscode-github-windows/)

#### ■8 この文書のmarkdownファイル

```
---
marp: true
header: 2021年 7⽉ 25⽇(⽇) YPC例会
footer: markdownがすごい!
---
<!-theme: gaia
size: 4:3
paginate: true
style: |
  section {
    background-color: #FFFFFF;
    font-family: 'Yu Gothic UI';
    color: black;
  }
-->
<!-- headingDivider: 2 -->
<!-- _class: lead -->
# markdownがすごい!
## 授業準備の方法
<img src="fig/md001.drawio.svg" alt="図形が表⽰できません" border="0"
width="300" align="right" />
**⽂書作成の⽅法**
* ⼀太郎
* microsoft word
* Pages
* tex←実は挫折した。
* html
* <font color="red">markdown</font>←紹介します。
## markdownって?
<img src="fig/markdown.png" alt="図形が表⽰できません" border="0"
width="100" align="right" />
```
> Markdown (マークダウン)は、文書を記述するための軽量マークアップ言語のひとつである。本 来はプレーンテキスト形式で⼿軽に書いた⽂書からHTMLを⽣成するために開発されたものである。

しかし、現在ではHTMLのほかパワーポイント形式やLATEX形式のファイルへ変換するソフトウェア (コンバータ)も開発されている。各コンバータの開発者によって多様な拡張が施されるため、各種 の方言が存在する。 ## 何ができるか ![](fig/md002.drawio.svg) <img src="fig/movie\_standing\_ovation.png" alt="図形が表⽰できません" border="0" width="200" align="right" style="transform: scale(-1, 1);" /> --- \* この文書も、markdownで作成している。 \* こんなのも使える <div class="kousiki" > <span class="box-title">markdownって</span> <p> 便利ですね!</p>  $\langle$ div $>$ \* プログラムのハイライトもかける。 ``` vb  $siqoto = 100$ For day  $= 0$  To 365 If sigoto  $= 0$  Then nagakura = "幸せ" Else nagakura = "辛い"  $si \cdot \text{ot} = \text{si} \cdot \text{ot} - 90$  End If  $sigoto = sigoto + 100$ Next day ## おすすめのエディタ \* visual studio code \* 拡張機能がたくさん、自分好みに改造できる。 <img src="fig/vscode.png" alt="図形が表⽰できません" border="0" width="100" align="right" /> ## 環境構築について① \* markdownをPDFとhtmlで出力する。 \* [markdownPDF] (https://qiita.com/masakinihirota/items/7d05c08d6138ae973e90) \* markdownをwordに変換する \* [vscode-pandoc](https://note.com/suhahide/n/nd5ade68cec8e) \* markdownに画像を貼り付ける \* [drawio(超便利)](https://qiita.com/anfangd/items/4d9b51063ad3fc675cfe)

```
* markdownで数式をかく
  * [ちょっと複雑な設定](http://nissin-
geppo.site/vscode%E3%81%A7markdown%E3%81%8B%E3%82%89pdf%E5%87%BA%E5%8A%9B%
E3%81%A7%E6%95%B0%E5%BC%8F%E3%82%92%E7%B6%BA%E9%BA%97%E3%81%AB%E8%A1%A8%E7
%A4%BA%E3%81%99%E3%82%8B%E6%96%B9%E6%B3%95/)
## 環境構築について②
* slideを出力する
 * [Marp(長倉はこっちが好き)]
(https://qiita.com/tomo_makes/items/aafae4021986553ae1d8)
 * [reveal.js(先月までこっちを使っていた)]
(https://qiita.com/Targityen/items/40ae4795e2cb77c1adc6)
* マインドマップを出⼒する
  * [markmap](https://iucstscui.hatenablog.com/entry/2021/04/09/234658)
## 環境構築について③
* よく使う設定の登録
  * [スニペットの登録](https://qiita.com/12345/items/97ba616d530b4f692c97)
  * [スニペット作成ツール](https://migi.me/vsc_snippet/)
* Gitと連携して、版管理を⾏う
  * [github](https://breezegroup.co.jp/202102/vscode-github-windows/)
## 乗り換えたい方へ!
* すでにあるファイルをmdに一括変換するプログラムを作った。
* [docx_pptx2md](https://github.com/phys-ken/docx_pptx2md)
<div style="page-break-before:always"></div> <!-改⾏タグ->
```